## 「金沢大学身分証アプリ」での乗車打刻方法

① 「金沢大学身分証アプリ」をインストール 以下のリンク先または 2 次元バーコードから本アプリをインストールしてください。 本アプリの利用には「金沢大学 ID」が必要です。

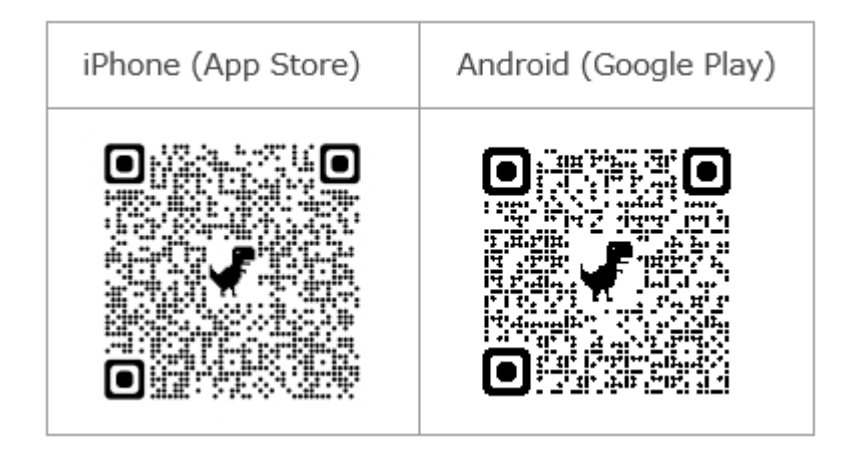

② 乗車時に「金沢大学身分証アプリ」を起動し,「金沢大学 ID」と「パスワード」を入力してログインして ください。

ログイン後「出席管理」をタップし,次の画面にて表示された「まめバス 1」「まめバス 2」「まめバス 3」の 「打刻」をタップしてください。

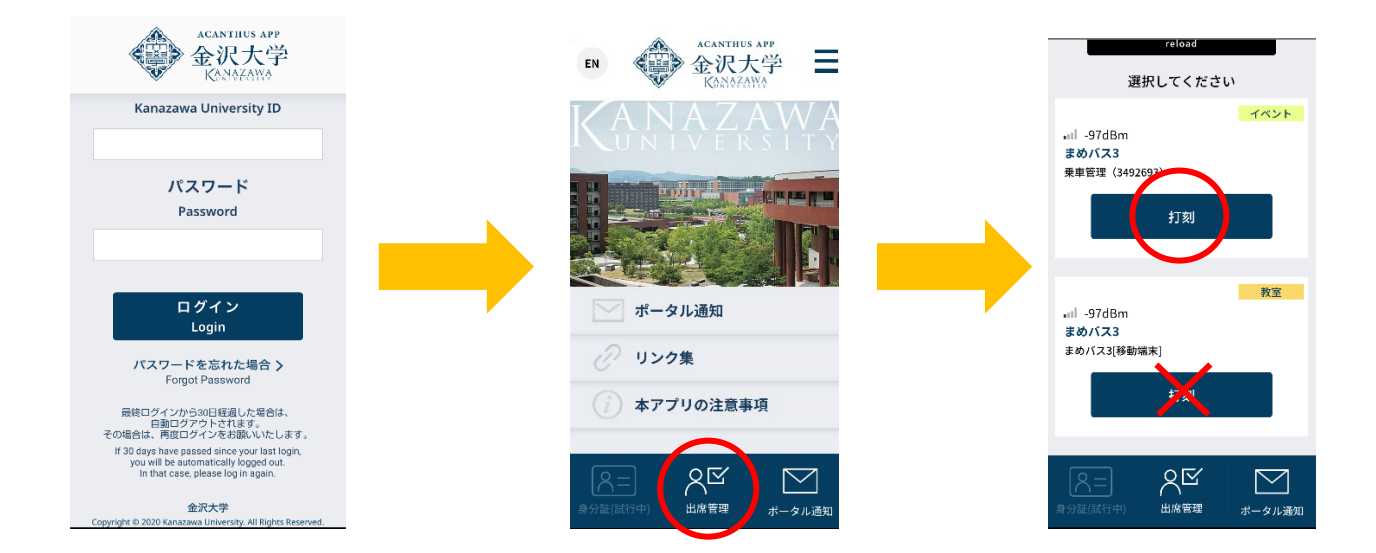

本件問い合わせ先:金沢大学総務部総務課 Tel :076-264-5012